## I have a YouTube Channel – Now What?

A YouTube channel provides a teacher (or student) with a place to host video content. Once your content is online, you can do a variety of things with the video:

- 1. Share a link to your channel. The URL would be something like: [http://youtube.com/](http://youtube.com/mychannelname)*mychannelname*
- 2. Create a playlist with related content, then share a link to the playlist
- 3. Link or embed a specific YouTube video into PowerPoint presentations, onto a course in Moodle, or in a Weebly page, Word Press blog post, or classroom page using Foxbright

Why do students like watching videos on YouTube?

- a. Students can watch it at any time they want to learn, even 2:00 AM
- b. Students can watch a video again and again, pausing or repeating the video as needed
- c. Students can watch a video on a computer, iPad, iPod, Android tablet, or Smart phone
- d. Videos can have links to other content or have embedded questions where students must click on a choice; clicking a choice takes them to a new YouTube video showing the correct (or incorrect) answer
- e. YouTube has Google behind it and is the second most used search engine in the world
	- 72 hours of video are uploaded to YouTube every minute
	- 3 hours of video is uploaded per minute to YouTube from mobile devices

## Video Projects for YouTube

You have already created a YouTube channel. Next you are to create content to put on that channel. Consider both the type of content you want to create and the best tool to use to create your content. Ideas for videos include:

- $\bullet$ Video of you or a student introducing a new topic in your curriculum
- Video of a science experiment or proper form for an athletic movement  $\bullet$
- Video of steps in a process, e.g. a math equation (use Interactive White Board, paper, or whiteboard)
- Video screencast showing the actions on a website, how to use an application  $\bullet$
- Video screencast showing drawing on a screen, e.g. a match or chemistry equation, labeling a part of  $\bullet$ a diagram – drawing on a PowerPoint screen with a drawing tablet or slate
- Video recording of a lecture with whiteboard notes  $\bullet$

## Tools

The tool you select to record your video depends on what you want to record. Select from these tools:

- Screencast using [http://screencast-o-matic.com](http://screencast-o-matic.com/) or TechSmith's [SnagIt](http://techsmith.com/snagit) or [Camtasia Studio](http://techsmith.com/camtasiastudio) software  $\bullet$
- Video recording using a cell phone or iPad or other tablet's built-in camera  $\bullet$
- Video recording using an app on a smart phone, iPad or Android tablet
- Video recording using a Smartboard's Smart Notebook software  $\bullet$
- Video recording using a USB camera such as a Flip camera or a standard digital camera in movie mode  $\bullet$
- Video recording using a USB webcam plugged into the computer or built into a laptop  $\bullet$
- Video recording created using a movie making application such as Movie Maker, PhotoStory 3, PowerPoint

## **Assignment:**

- 1. Determine the best tool to select to create the video which can be uploaded to your YouTube channel.
- 2. Use a minimum of two different tools to record two different videos and upload them to your channel.

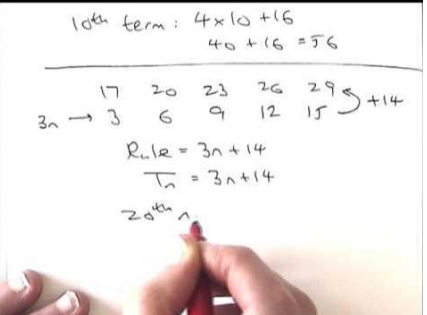